# [BIOSIS® Toxicology](http://www.dialog.com/proquestdialog/)

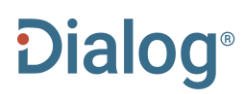

BIOSIS® Toxicology is a subset of BIOSIS® Previews, with a focus on toxicology and related topics. Records are drawn from journal articles, conference papers, monographs and book chapters, notes, letters, and reports, as well as original research. U.S. patent records are also included.

Abstracts are available for records beginning in 1976.

## **Description Description Subject Coverage**

All aspects of toxicology are covered, as they relate to:

- Agriculture
- Bacteriology
- Biochemistry
- Biophysics
- Biotechnology
- Botany
- Cell Biology
- Clinical Medicine
- Drugs
- Environmental Biology
- Environmental Science
- Experimental Medicine
- Genetics
- Immunology
- Microbiology
- Nutrition
- Occupational Health
- Parasitology
- Pathology
- Pharmacology
- Physiology
- Public Health
- Radiation Biology
- Systematic Biology
- Veterinary Science
- Virology

### **Date Coverage Update Frequency**

- International **Figure 2 International Books and Monographs** 
	- Conferences, Symposia, Meetings
	- Journal Articles
	- Patents

1969–present Weekly

## **Geographic Coverage**  Document Types

## **Publisher**

BIOSIS Toxicology is provided by Clarivate Analytics. Questions concerning file content should be directed to Customer Care at: <http://clarivate.com/about-us/contact-us/>.

## *SAMPLE DOCUMENT*

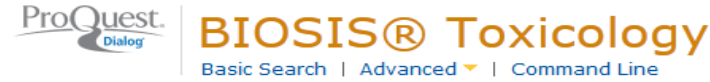

## Citation/Abstract « Back to results

Add to selected items

**BD** Save to My Research **M** Em

Improved Insecticidal Toxicity by Fusing Cry1Ac of Bacillus thuringiensis with **TI** Av3 of Anemonia viridis

## **AU,AUFN,AULN**

Yan, Fu X; Cheng, Xing X; Ding, Xuezhi; Yao, Ting X; Chen, Hanna X; et al. Current **PUB** Microbiology 68.5 (May 2014): 604-609. Show duplicate items from other databases

Anemonia viridis -- species:

**Dialog**Solutions Literature · Technology · Services

### **AB**

## E Abstract (summary) Translate

Av3, a neurotoxin of Anemonia viridis, is toxic to crustaceans and cockroaches but inactive in mammals. In the present study, Av3 was expressed in Escherichia coli Origami B (DE3) and purified by reversed-phase liquid chromatography. The purified Ay3 was injected into the hemocoel of Helicoverpa armigera, rendering the worm paralyzed. Then, Av3 was expressed alone or fusion expressed with the Cry1Ac in acrystalliferous strain Cry(-)B of Bacillus thuringiensis. The shape of Cry1Ac was changed by fusion with Av3. The expressed fusion protein, Cry1AcAv3, formed irregular rhombus- or crescent-shaped crystalline inclusions, which is quite different from the shape of original Cry1Ac crystals. The toxicity of Cry1Ac was improved by fused expression. Compared with original Cry1Ac expressed in Cry(-)B, the oral toxicity of Cry1AcAv3 to H. armigera was elevated about 2.6-fold. No toxicity was detected when Av3 was expressed in Cry(-)B alone. The present study confirmed that marine toxins could be used in bio-control and implied that fused expression with other insecticidal proteins could be an efficient way for their application.

### □ Indexing (details) E Cite

### **SUSubject**

Anemonia viridis -- Cnidaria [41000]; Anemonia viridis -- Invertebrata; Anemonia viridis -- Animalia: Anemonia viridis -- Animals; Anemonia viridis -- Invertebrates; crustacean -- common: crustacean -- Crustacea [75100]; crustacean -- Arthropoda; crustacean -- Invertebrata; crustacean -- Animalia; crustacean -- Animals: crustacean -- Arthropods: crustacean -- Crustaceans; crustacean -- Invertebrates; Bacillus thuringiensis -- species: Bacillus thuringiensis -- strain-Cry B; Bacillus thuringiensis -- Endospore-forming Gram-Positives [07810]; Bacillus thuringiensis -- Eubacteria; Bacillus thuringiensis -- Bacteria; Bacillus thuringiensis -- Microorganisms: Escherichia coli -- species; Escherichia coli -- expression system; Escherichia coli -- strain-Origami B: Escherichia coli -- Enterobacteriaceae [06702]; Escherichia coli -- Facultatively Anaerobic Gram-Negative Rods; Escherichia coli -- Eubacteria; Escherichia coli -- Bacteria; Escherichia coli -- Microorganisms; Helicoverpa armigera -- species; Helicoverpa armigera -- pest; Helicoverpa armigera -- Invertebrata; Helicoverpa armigera -- Animalia; Helicoverpa armigera -- Animals; Helicoverpa armigera -- Arthropods; Helicoverpa armigera -- Insects: Helicoverpa armigera -- Invertebrates; cockroach -- common: cockroach -- Orthoptera [75340]: cockroach -- Insecta; cockroach -- Arthropoda;

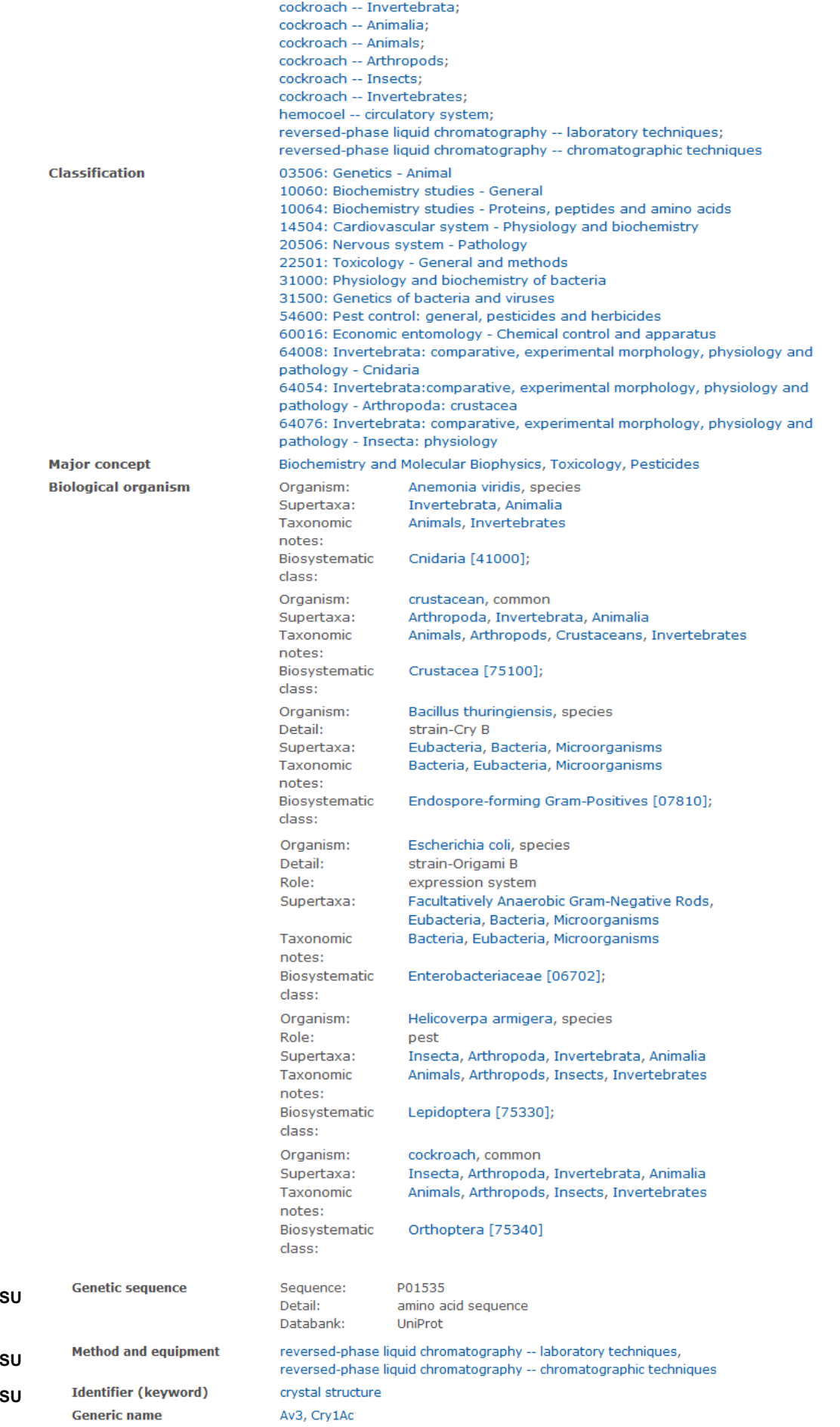

<span id="page-2-0"></span>**GQ, SU**

**MQ, SU IF, SU**

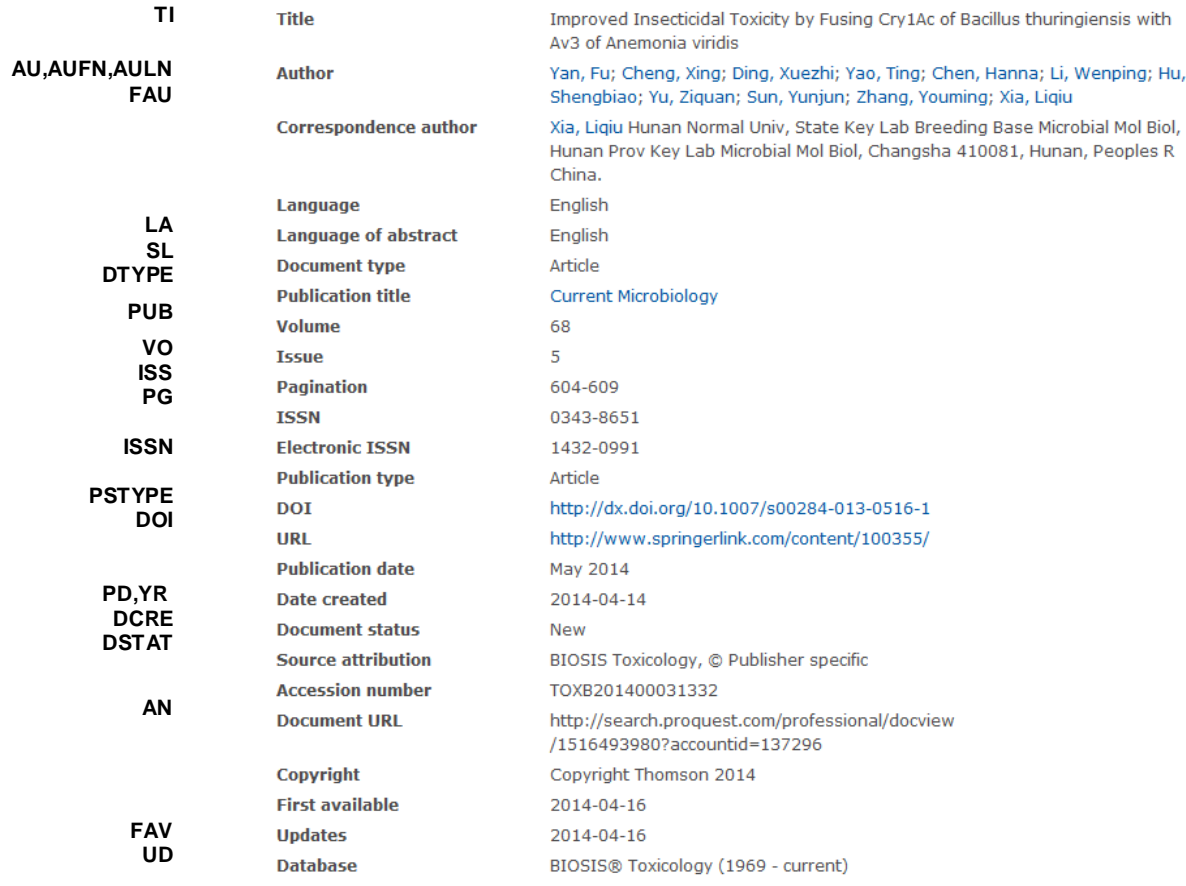

## *SEARCH FIELDS*

You can use field codes on the Basic Search, Advanced Search, and Command Line Search pages to limit searches to specific fields. The table below lists the field codes for this database.

| <b>Field Name</b>        | <b>Field</b><br>Code | <b>Example</b>                               | <b>Description and Notes</b>                                                                                    |
|--------------------------|----------------------|----------------------------------------------|----------------------------------------------------------------------------------------------------|
| Abstract                 | AB                   | ab(reversed-phase liquid<br>chromatography)  | Use adjacency and/or Boolean operators to narrow search<br>results.                                             |
| Abstract present         | ABANY                | "Bacillus thuringiensis"<br>$AND$ abany(yes) | Add: AND ABANY(YES) to a query to limit retrieval to records<br>with abstracts.                                 |
| Accession number         | AN                   | an(TOXB201400031332)                         | A unique document identification number assigned by the<br>information provider.                                |
| All fields               | <b>ALL</b>           | all("marine toxins"<br>NEAR/4 bio-control)   | Searches all fields in bibliographic files. Use adjacency<br>and/or Boolean operators to narrow search results. |
| All fields $+$ text      |                      | ("marine toxins" N/4 bio-<br>control)        | Same as ALL field code: searches all fields in bibliographic<br>files.                                          |
| Author <sup>1</sup>      | AU.                  | au(chen, hanna)                              |                                                                                                    |
| <b>Author First Name</b> | <b>AUFN</b>          | au(hanna) or $au(h^*)$                       | Includes all Authors.                                                                                           |
| <b>Author Lanst Name</b> | AULN                 | au(chen)                                     |                                                                                                    |

 $1$  A Lookup/Browse feature is available for this field in the Advanced Search dropdown or in Browse Fields.

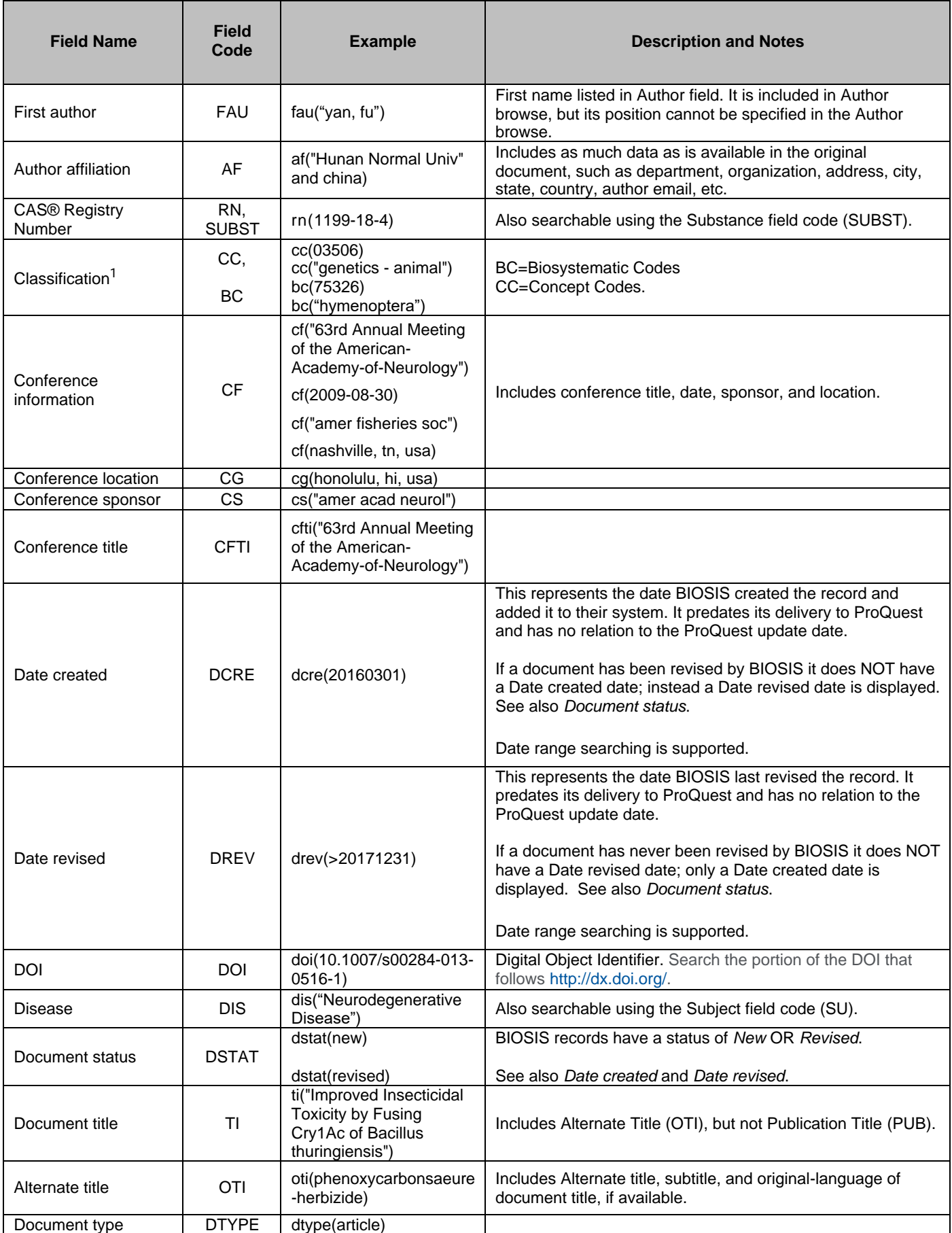

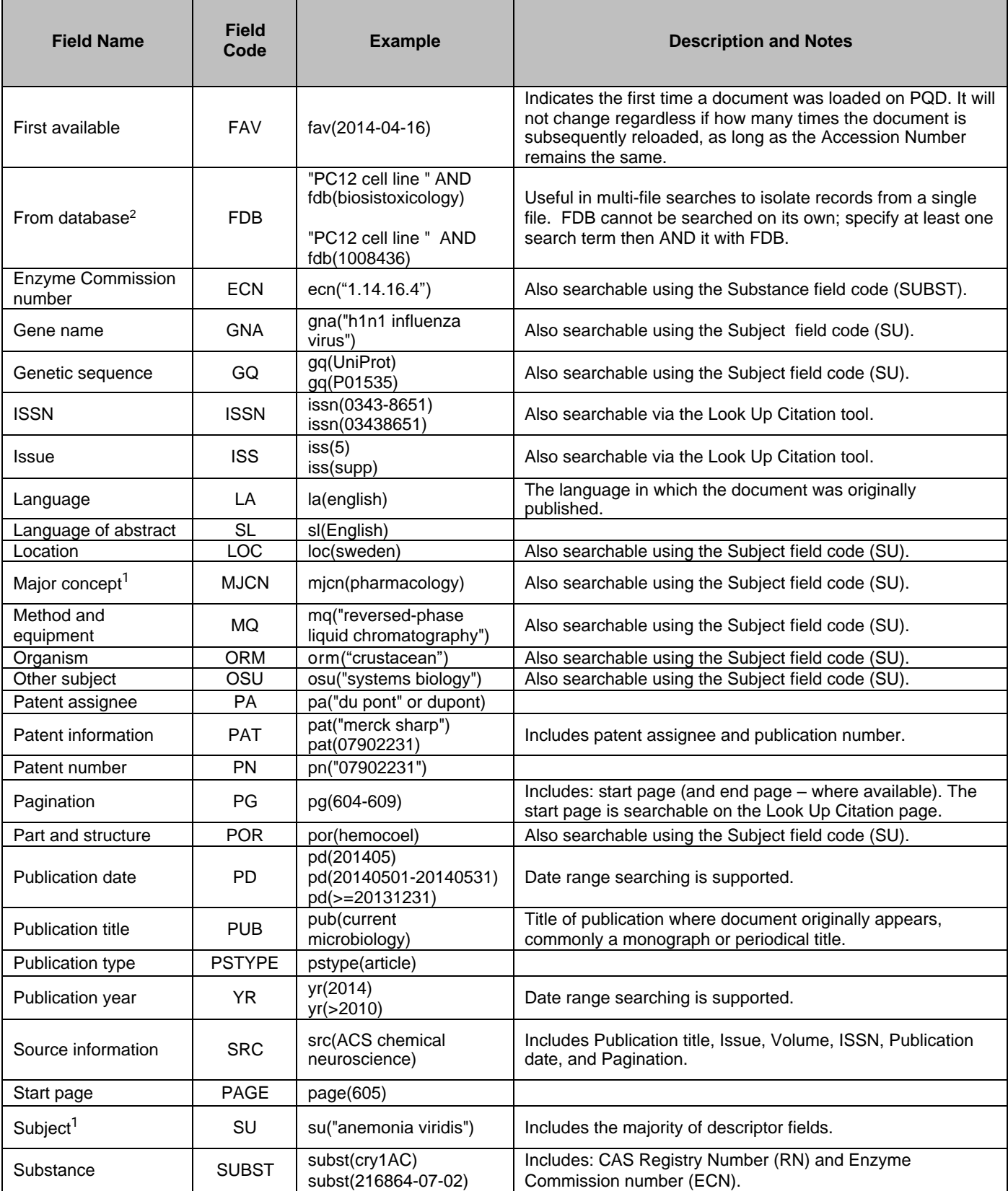

 $^2$  Click the "Field codes" hyperlink at the top right of the Advanced Search page. Click "Search syntax and field codes", then click on "FDB command" to get a list of database names and codes that can be searched with FDB.

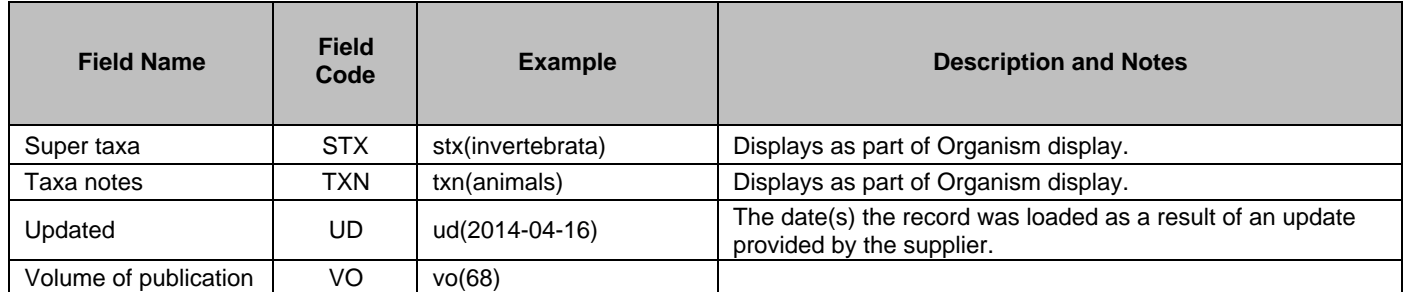

<span id="page-6-0"></span>In addition to *[Search Fields](#page-2-0)*, other tools available for searching are *[Limit Options](#page-6-0)*, *[Command Line Common Concepts](#page-6-1)*, *[Browse Fields](#page-6-2)*, *["Narrow Results By" Limiters](#page-6-3)* and *[Look Up Citation](#page-7-0)*. Each is listed separately below. Some data can be searched using more than one tool.

## *LIMIT OPTIONS*

Limit options are quick and easy ways of searching certain common concepts*.* Check boxes are available for:

## **Abstract included, Humans, Animals, Plants, Microorganisms, Females, Males**

Short lists of choices are available for:

### **Document type, Language**

**Date limiters** are available in which you can select single dates or ranges of dates for date of **publication** and **updated**.

## <span id="page-6-1"></span>*COMMAND LINE COMMON CONCEPTS*

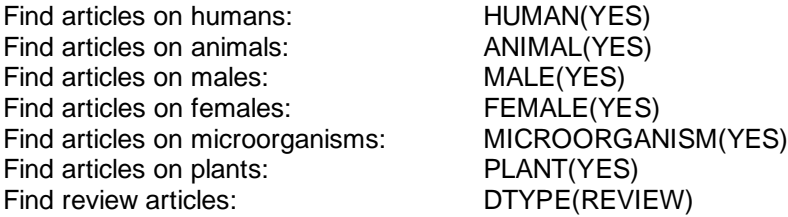

## <span id="page-6-2"></span>*BROWSE FIELDS*

You can browse the contents of certain fields by using Look Up lists. These are particularly useful to validate spellings or the presence of specific data. Terms found in the course of browsing may be selected and automatically added to the Advanced Search form. Look Up lists are available in the fields drop-down and in the search options for:

## **Major concept, Concept code, Biosystematic code, Super taxa, CAS Registry numbers**

And in the fields drop-down only for:

### **Author, Publication title**

## <span id="page-6-3"></span>*"NARROW RESULTS BY" LIMITERS*

When results of a search are presented, the results display is accompanied by a list of "Narrow results by" options shown on the right-hand panel. Click on any of these options and you will see a ranked list showing the most frequently occurring terms in your results. Click on the term to apply it to ("narrow") your search results. "Narrow results by" limiters in BIOSIS Toxicology include:

### **Author, Language, Publication title, Subject, Document type, and Publication date**

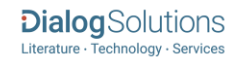

## <span id="page-7-0"></span>*LOOK UP CITATION*

If you need to trace a particular bibliographic reference, use the Look Up Citation feature. Find a link to this toward the top left of the Advanced Search page, or in the drop list under Advanced on any search form; click this and you will go to a form where you can enter any known details of the citation, including document title, author, journal name, volume, issue, page, publication date, ISSN.

## **Terms & Conditions**

In addition to the **Dialog Standard Terms & Conditions**, the following [Provider terms and conditions](http://clarivate.com/tob/) also apply.

Contact: **Global Customer Support** Email[: Customer@dialog.com](mailto:Customer@dialog.com) Within North America: **1 800 3 DIALOG (1 800 334 2564)**  Outside North America: **00 800 33 DIALOG (00 800 33 34 2564)**